### IFAM – SIPAC

Sistema Integrado de Patrimônio, Administração e Contratos.

Cadastro SIPAC

- 1) Acesse o sitio [www.ifam.edu.br](http://www.ifam.edu.br/)
- 2) Clique em SISTEMAS ifam

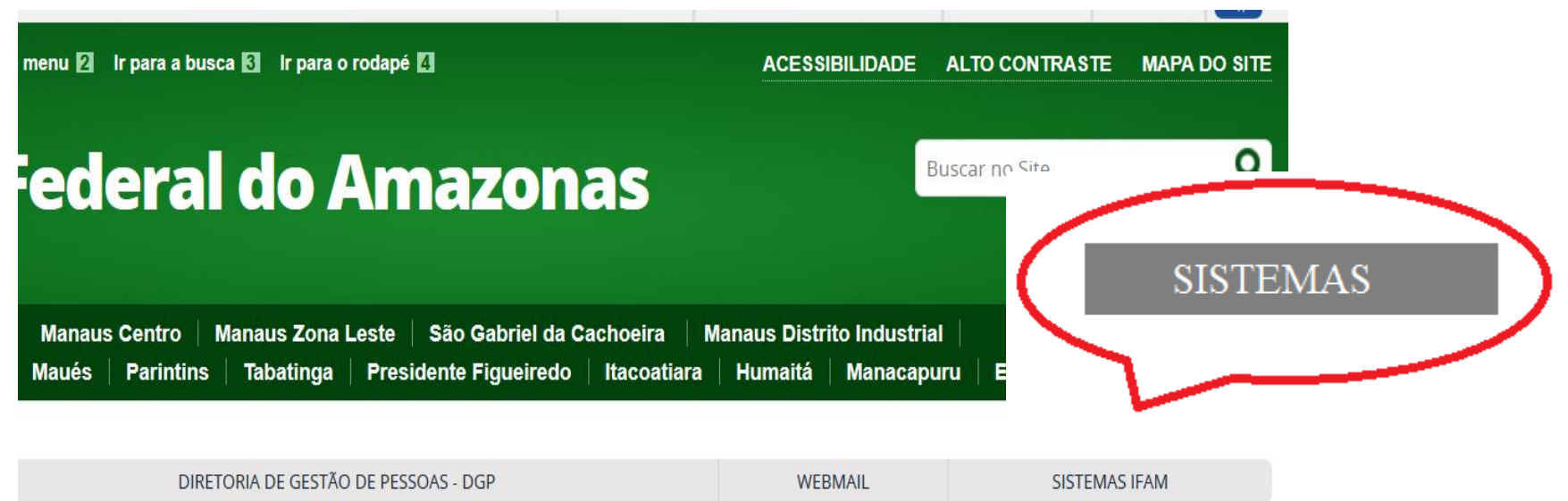

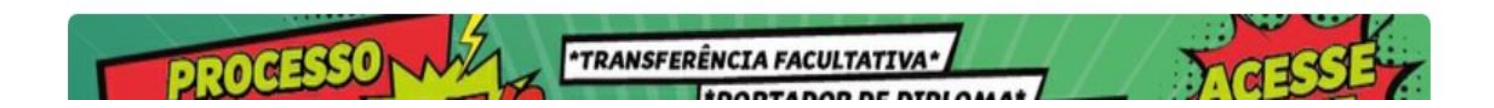

## 3) Clique em Sistema Integrado de Gestão/*Ambiente de Produção*

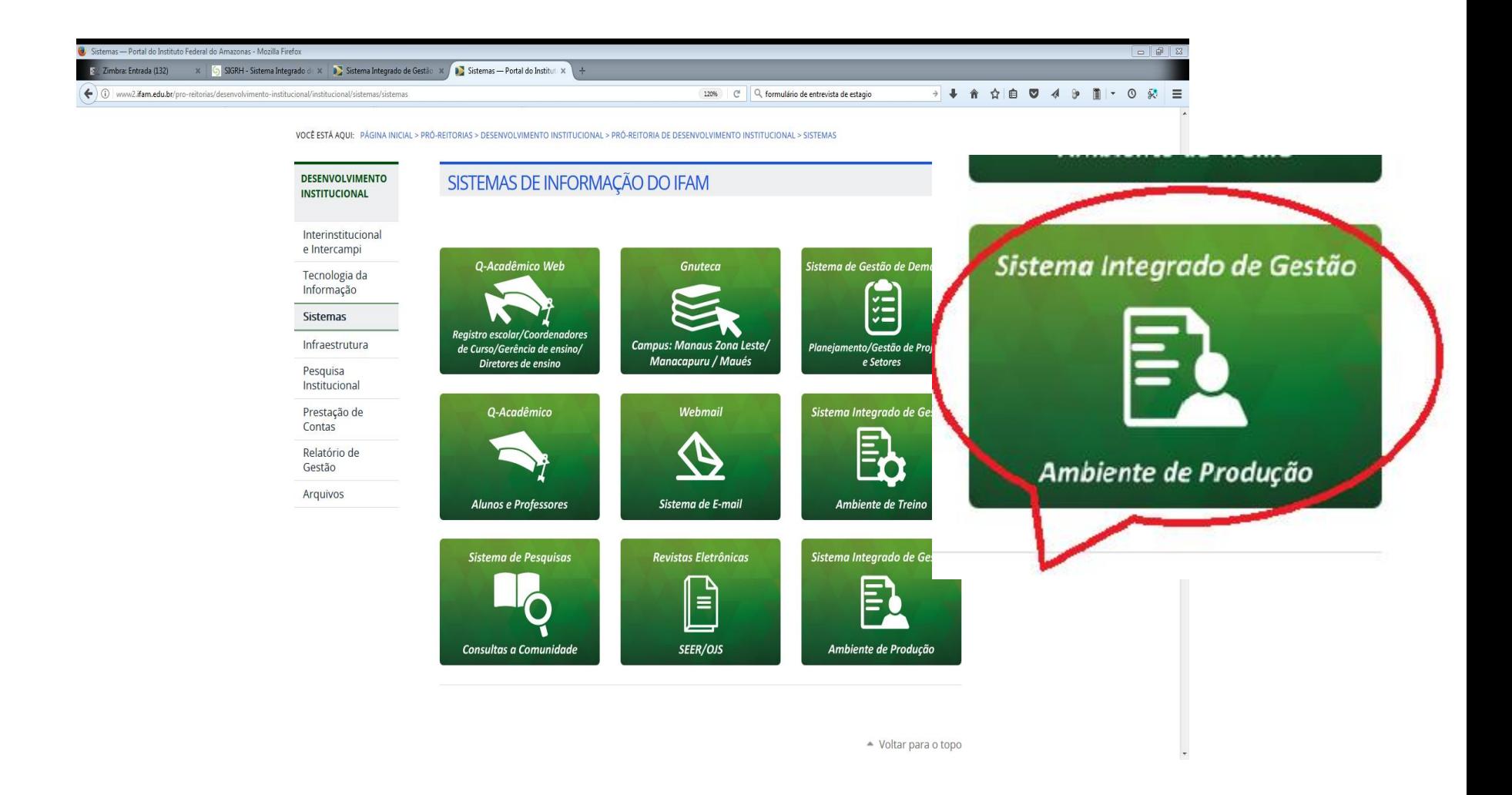

# SIG – SISTEMA INTEGRADO DE GESTÃO

### SIG - Sistema Integrado de Gestão

#### **SIPAC**

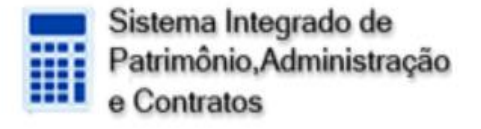

#### **SIGRH**

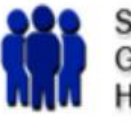

Sistema Integrado de Gestão de Recuros **Humanos** 

### **SIGAA**

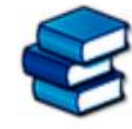

Sistema Integrado de Gestão de Atividades **Acadêmicas** 

#### **SIGPP**

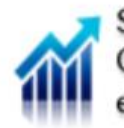

Sistema Integrado de Gestão de Planejamento e Projetos

### **SIGADMIN**

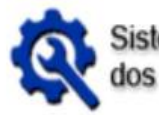

Sistema de Administração dos Sistemas

# 4) Clique em SIGRH

#### SIG - Sistema Integrado de Gestão

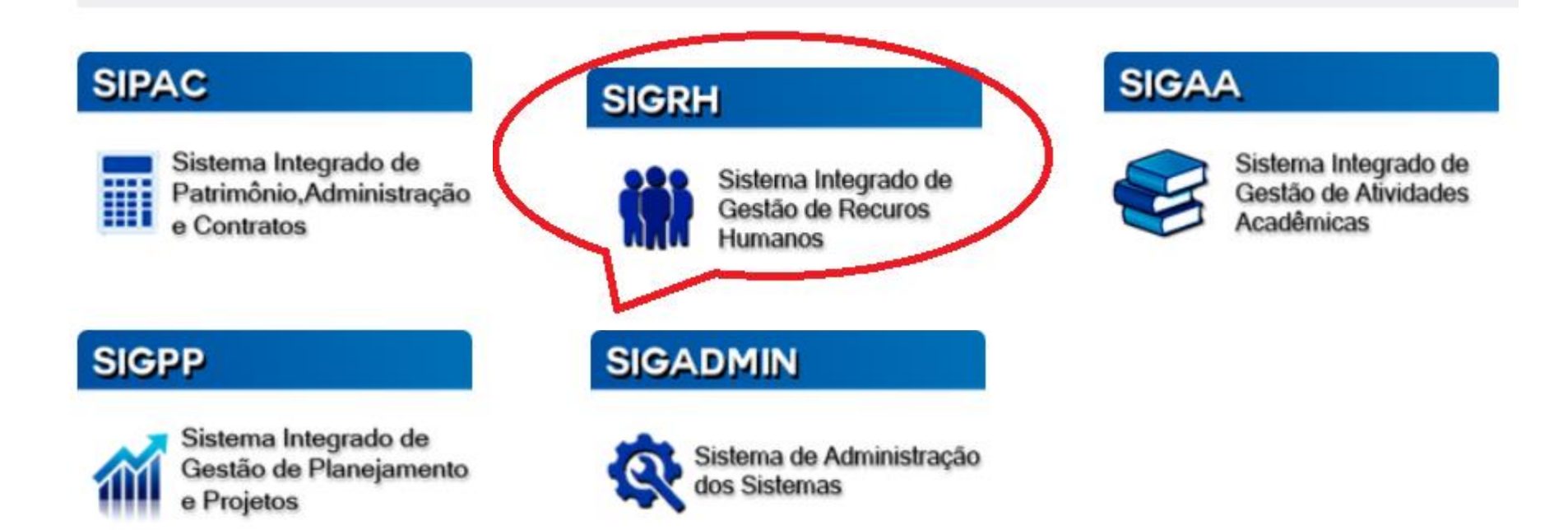

# 5)Antes de preencher o cadastro verifique sua Unidade de Lotação

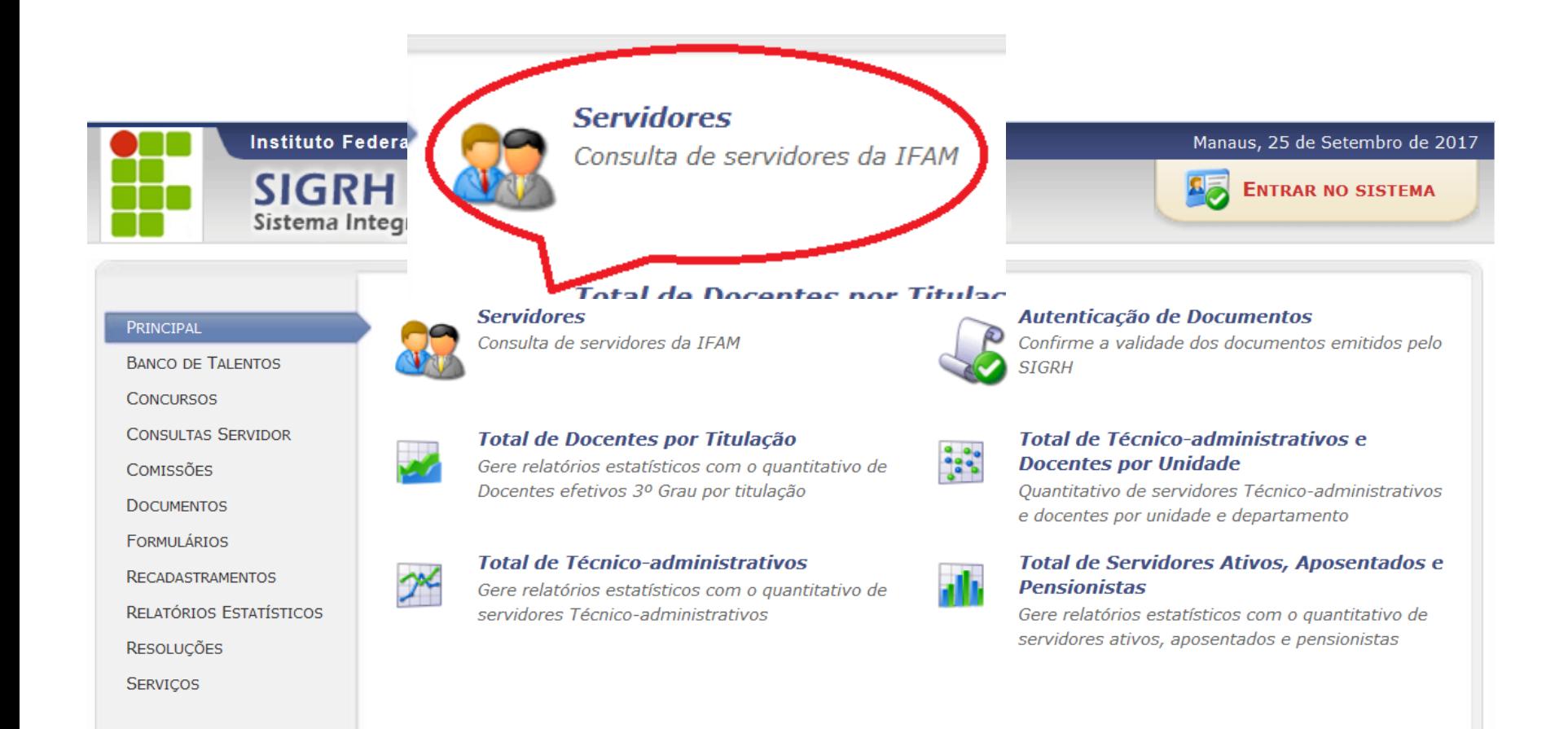

# Verifique sua Unidade de Exercício \*Insira seu nome \*Buscar

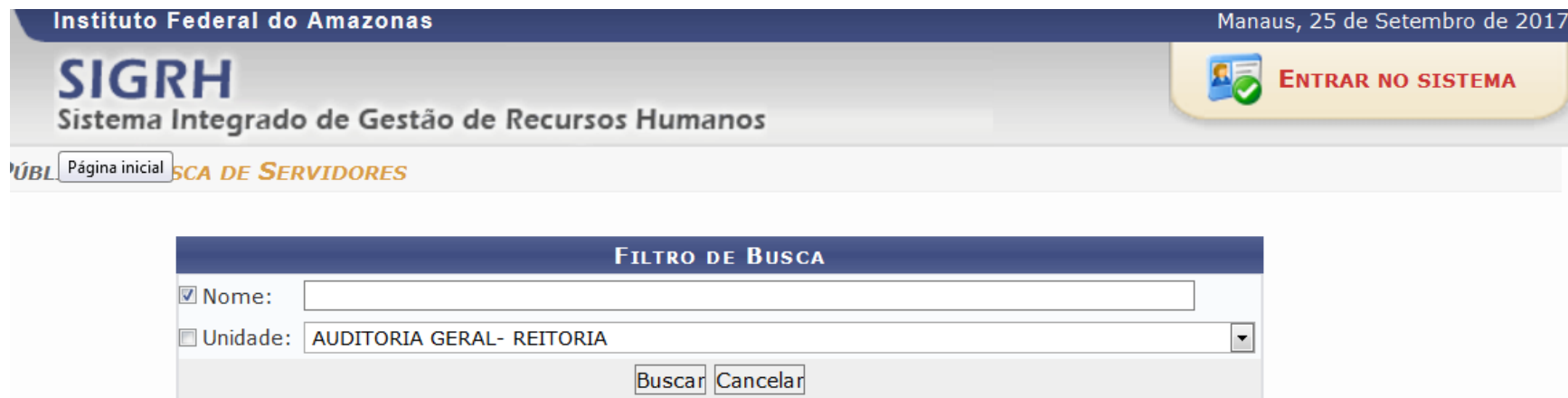

## Acessar o cadastro

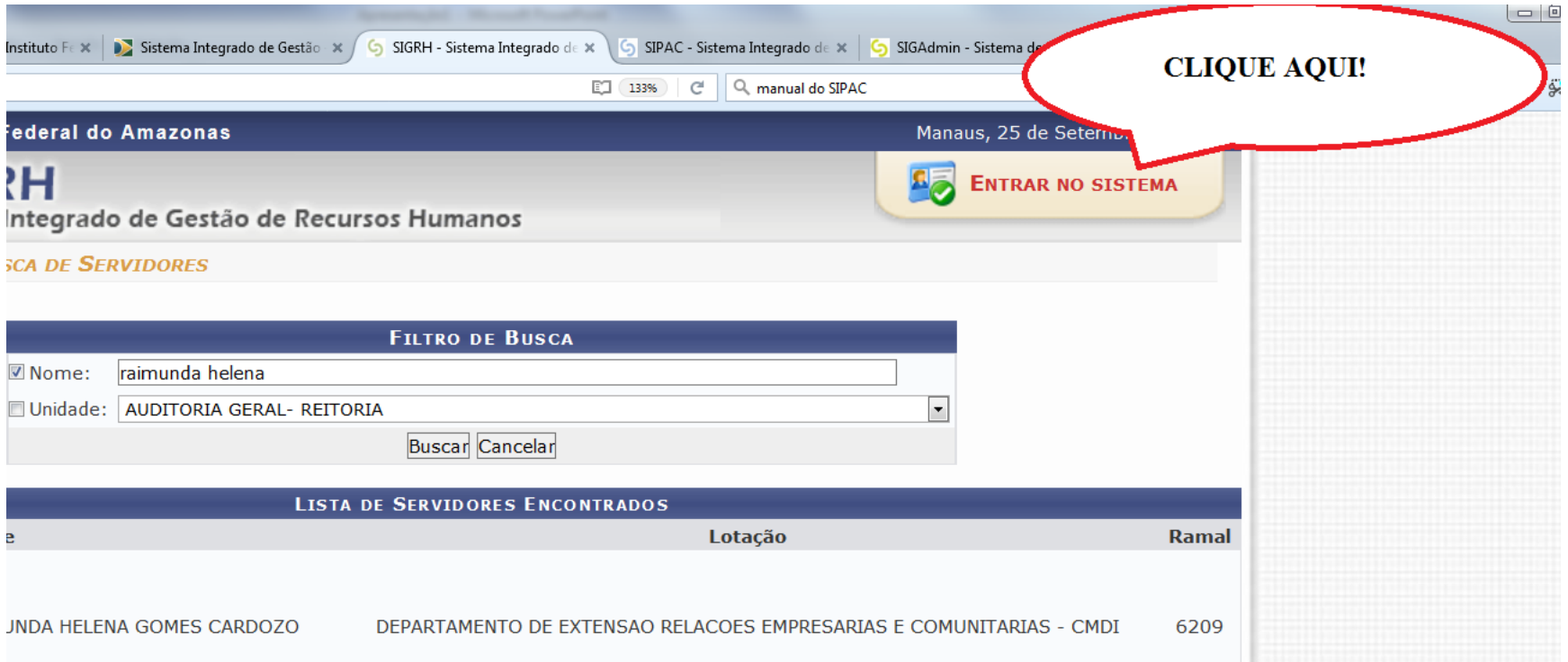

## Cadastre-se

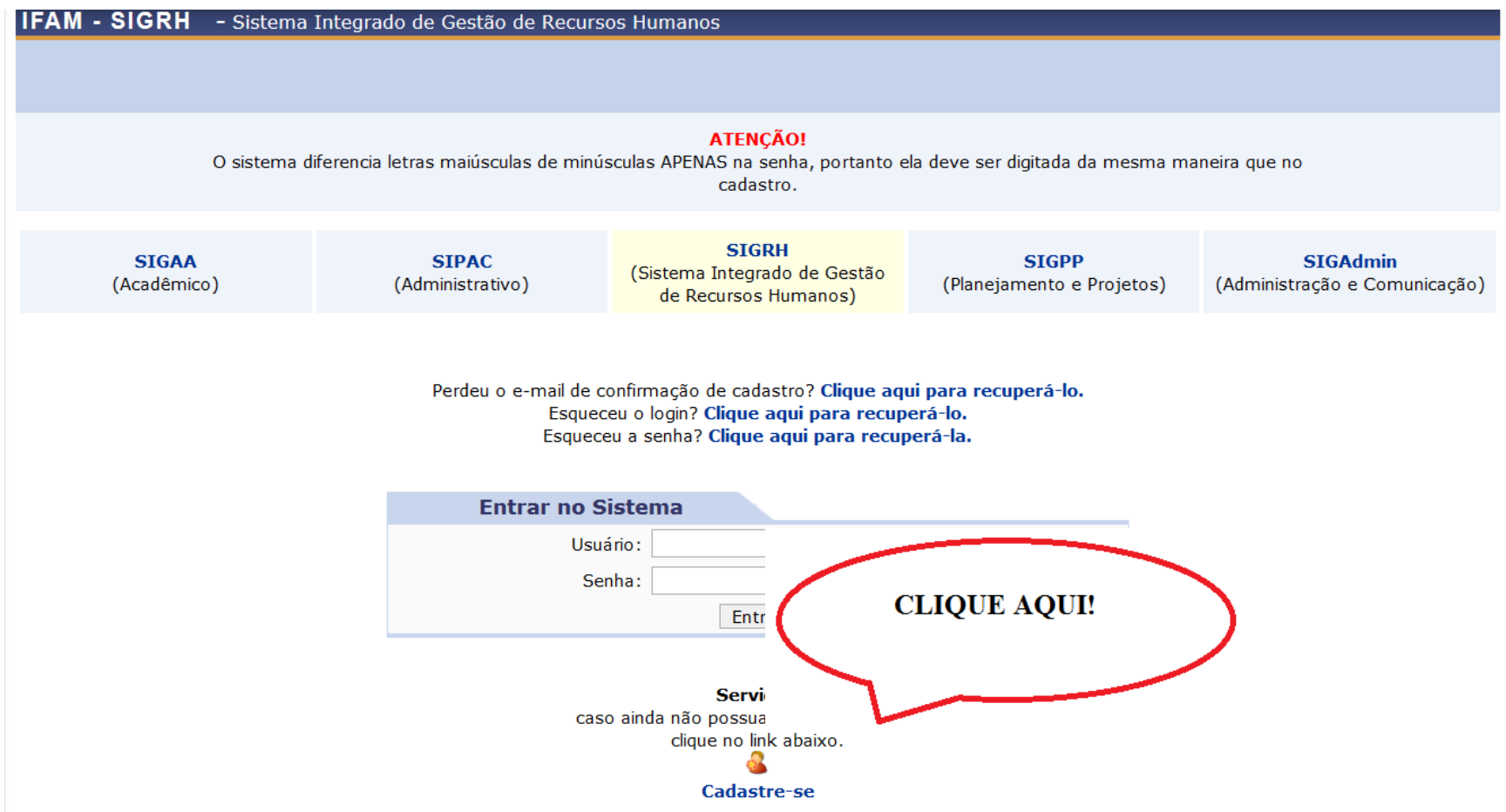

### Login: nº Siape ou usuário de e-mail

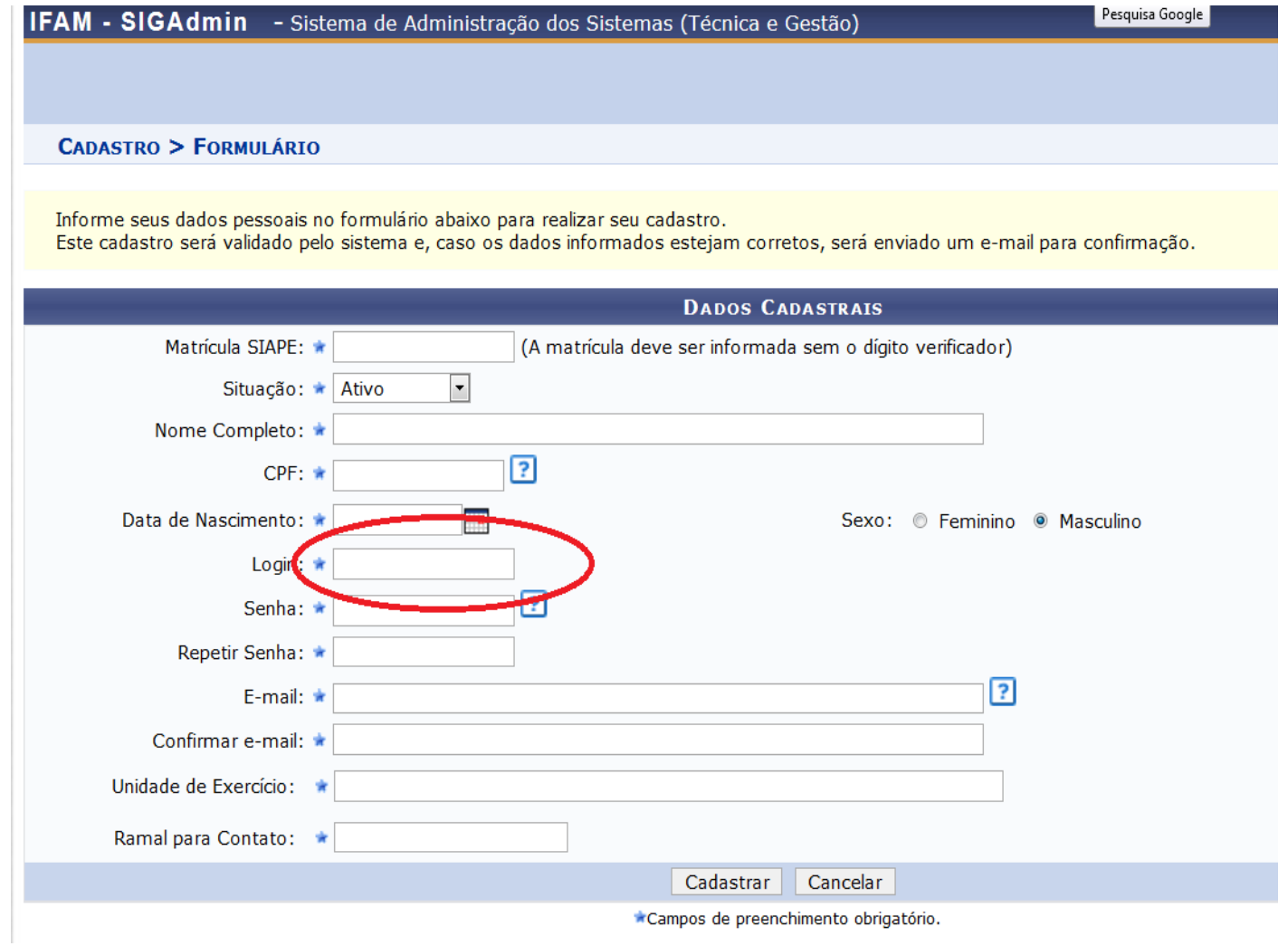